# **django-dajax Documentation**

*Release 0.9*

**Jorge Bastida**

**Nov 16, 2017**

## **Contents**

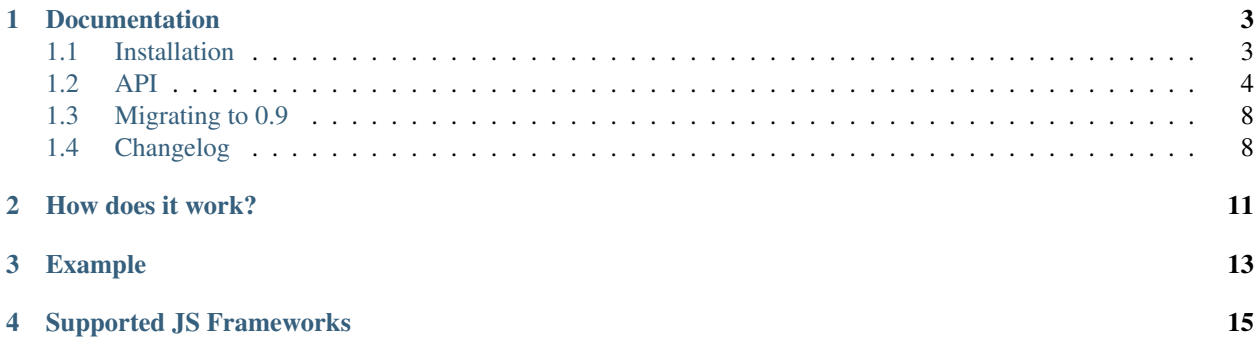

Dajax is a powerful tool to easily and super-quickly develop asynchronous presentation logic in web applications, using Python and almost no JavaScript source code.

It supports four of the most popular JavaScript frameworks: Prototype, jQuery, Dojo and mootols.

Using django-dajaxice as communication core, Dajax implements an abstraction layer between presentation logic managed with JavaScript and your Python business logic.

With Dajax you can modify your DOM structure directly from Python.

## CHAPTER<sup>1</sup>

#### Documentation

#### <span id="page-6-1"></span><span id="page-6-0"></span>**1.1 Installation**

In order to use dajax you should install django-dajaxice before. Please follow these instructions [here.](http://django-dajaxice.readthedocs.org/en/latest/installation.html)

#### **1.1.1 Installing Dajax**

Install django-dajax using easy\_install or pip:

```
$ pip install django_dajax
$ easy_install django_dajax
```
Add dajax in your project settings.py inside INSTALLED\_APPS:

```
INSTALLED_APPS = (
   'django.contrib.auth',
    'django.contrib.contenttypes',
   'django.contrib.sessions',
   'django.contrib.sites',
    'dajaxice',
    'dajax',
    ...
)
```
Create a new a jax.py file inside your app with your own dajax functions:

```
from dajax.core import Dajax
def multiply(request, a, b):
   dajax = Dajax()
   result = int(a) \star int(b)
   dajax.assign('#result','value',str(result))
   return dajax.json()
```
Include dajax in your <head>:

Dajax supports up to four JS libraries. You should add to your project base template the one you need.

- [jQuery 1.7.2](http://jquery.com/) dajax/jquery.dajax.core.js
- [Prototype 1.7](http://www.prototypejs.org) dajax/prototype.dajax.core.js
- [MooTools 1.4.5](http://mootools.net/) dajax/mootools.dajax.core.js
- [Dojo 1.7](http://www.dojotoolkit.org/) dajax/dojo.dajax.core.js

For example for jQuery:

{% static "/static/dajax/jquery.dajax.core.js" %}

#### **1.1.2 Use Dajax**

Now you can call your ajax methods using Dajaxice.app.function('Dajax.process'):

<button onclick="Dajaxice.example.myexample(Dajax.process);">Click here!</button>

The function \_Dajax.process\_ will process what the server returns and call the appropriate actions. If you need your own callback, you can change the callback with a function like:

```
function my_callback(data){
   Dajax.process(data);
    /* Your js code */}
```
And use it as:

<button onclick="Dajaxice.app.function(my\_callback)">Click here!</button>

### <span id="page-7-0"></span>**1.2 API**

#### **1.2.1 alert(message)**

Alert a message.

• message: Any message you want to alert

Usage Example:

```
from dajax.core import Dajax
def alert_example(request):
    \text{dajax} = \text{Dajax}()dajax.alert('Hello from python!')
    return dajax.json()
```
#### **1.2.2 assign(selector, attribute, value)**

Assign to all elements that matches with the selector as *attribute'* the value.

- selector: CSS selector.
- **attribute**: Any valid attribute.
- value: The value you want to assing.

Usage Example:

```
from dajax.core import Dajax
def assign_example(request):
   dajax = Dajax()
   dajax.assign('#button', 'value', 'Click here!')
   dajax.assign('div .alert', 'innerHTML', 'This email is invalid')
    return dajax.json()
```
#### **1.2.3 add\_css\_class(selector, value)**

Assign to all elements that matches with the selector the CSS class value. value could be a string or a list of them.

- selector: CSS selector.
- value: Any CSS class name or a list of them.

Usage Example:

```
from dajax.core import Dajax
def add_css_example(request):
    \text{dajax} = \text{Dajax}()dajax.add_css_class('div .alert', 'red')
    dajax.add_css_class('div .warning', ['big', 'yellow'])
    return dajax.json()
```
#### **1.2.4 remove\_css\_class(selector, value)**

Remove to all elements that matches with the selector the CSS class value. value could be a string or a list of them.

- selector: CSS selector.
- value: Any CSS class name or a list of them.

Usage Example:

```
from dajax.core import Dajax
def remove_css_example(request):
   dajax = Dajax()
   dajax.remove_css_class('div .message', 'big-message')
   dajax.remove_css_class('div .total', ['big', 'red'])
    return dajax.json()
```
#### **1.2.5 append(selector, attribute, value)**

Append to all elements that matches with the selector value to with the desired attribute.

- selector: CSS selector.
- **attribute**: Any valid attribute.
- value: Any CSS class name or a list of them.

```
Usage Example:
```

```
from dajax.core import Dajax
def append_example(request):
   dajax = Dajax()
    dajax.append('#message', 'innerHTML', 'Last message')
    return dajax.json()
```
#### **1.2.6 prepend(selector, attribute, value)**

Prepend to all elements that matches with the selector value to with the desired attribute.

- selector: CSS selector.
- attribute: Any valid attribute.
- value: Any CSS class name or a list of them.

Usage Example:

```
from dajax.core import Dajax
def prepend_example(request):
   dajax = Dajax()dajax.prepend('#message', 'innerHTML', 'First message')
   return dajax.json()
```
#### **1.2.7 clear(selector, attribute)**

Clear all elements that matches with the selector the desired attribute.

- selector: CSS selector.
- **attribute**: Any valid attribute.

Usage Example:

```
from dajax.core import Dajax
def clear_example(request):
   dajax = Dajax()dajax.clear('#message', 'innerHTML')
   return dajax.json()
```
#### **1.2.8 redirect(url, delay=0)**

Redirect current page to  $url$  with a delay of ms.

- url: Destination URL.
- delay: Number of ms that the browser should wait before redirecting.

Usage Example:

```
from dajax.core import Dajax
def redirect_example(request):
   dajax = Dajax()
   dajax.redirect('http://google.com', delay=2000)
    return dajax.json()
```
#### **1.2.9 script(code)**

Executes code in the browser

• code: Code to execute.

Usage Example:

```
from dajax.core import Dajax
def code_example(request):
   dajax = Dajax()
    dajax.code('my_function();')
    return dajax.json()
```
#### **1.2.10 remove(selector)**

Remove all elements that matches selector.

• selector: CSS selector.

Usage Example:

```
from dajax.core import Dajax
def code_example(request):
   dajax = Dajax()dajax.remove('.message')
   return dajax.json()
```
#### **1.2.11 add\_data(data, callback\_function)**

Send data to the browser and call callback\_function using this data.

- data: Data you want to send to your function.
- callback\_function: Fuction you want to call in the browser.

Usage Example:

```
from dajax.core import Dajax
def data_example(request):
   dajax = Dajax()
   dajax.add_data(range(10), 'my_js_function')
    return dajax.json()
```
### <span id="page-11-0"></span>**1.3 Migrating to 0.9**

#### **1.3.1 Static files**

Since 0.9 dajax takes advantage of django.contrib.staticfiles so deploying a dajax application live is much easy than in previous versions. All the X.dajax.core.js flavoured files (jQuery, Prototype, ...) are inside a new folder named static instead of src.

You need to remember to run python manage.py collectstatic before deploying your code live. This command will collect all the static files your application need into STATIC\_ROOT. For further information, this is the [Django static files docuemntation](https://docs.djangoproject.com/en/dev/howto/static-files/)

You should change all you dajax core imports using for example for jQuery:

```
{% static "dajax/jquery.core.js" %}
```
#### **1.3.2 Imports**

If you was importing dajax using:

```
from dajax.core.Dajax import Dajax
```
you should change it to:

**from dajax.core import** Dajax

### <span id="page-11-1"></span>**1.4 Changelog**

#### **1.4.1 0.9.2**

- Fix unicode issues
- Fix Internet Explorer issues modifying element's innerHTML

#### **1.4.2 0.9**

- Move dajaxice core from dajaxice.core.Dajax to dajax.core
- Django 1.3 is now a requirement
- dajaxice 0.5 is now a requirement
- Static files are now located inside static instead of src

#### **1.4.3 0.8.4**

- Upgrade to dajaxice 0.1.3 (New Dajaxice.EXCEPTION)
- Dajax PEP8 naming style for addCSSClass and removeCSSClass
- Fixed some bugs in examples
- Fixed unicode problems

#### **1.4.4 0.8.3**

• General: New and cleaned setup.py

#### **1.4.5 0.8.2**

• General: Upgrade to dajaxice 0.1.1

#### **1.4.6 0.8.0.1**

- dajaxice released, now dajax use it as communication core
- cleaned all the code

#### **1.4.7 0.7.5**

- Added Dojo support
- Cleaned js files
- Ajax functions outside project folder now supported.
- Flickr in place editor example.

#### **1.4.8 0.7.4.1**

• Typo error importing ajax functions

#### **1.4.9 0.7.4.0**

- Typo error importing ajax functions
- Examples: Form validation using new utf-8 support.
- Examples: New deserialize method
- Examples: New DAJAX\_CACHE\_CONTROL usage in dajax.core.js view.

## CHAPTER 2

How does it work?

<span id="page-14-0"></span>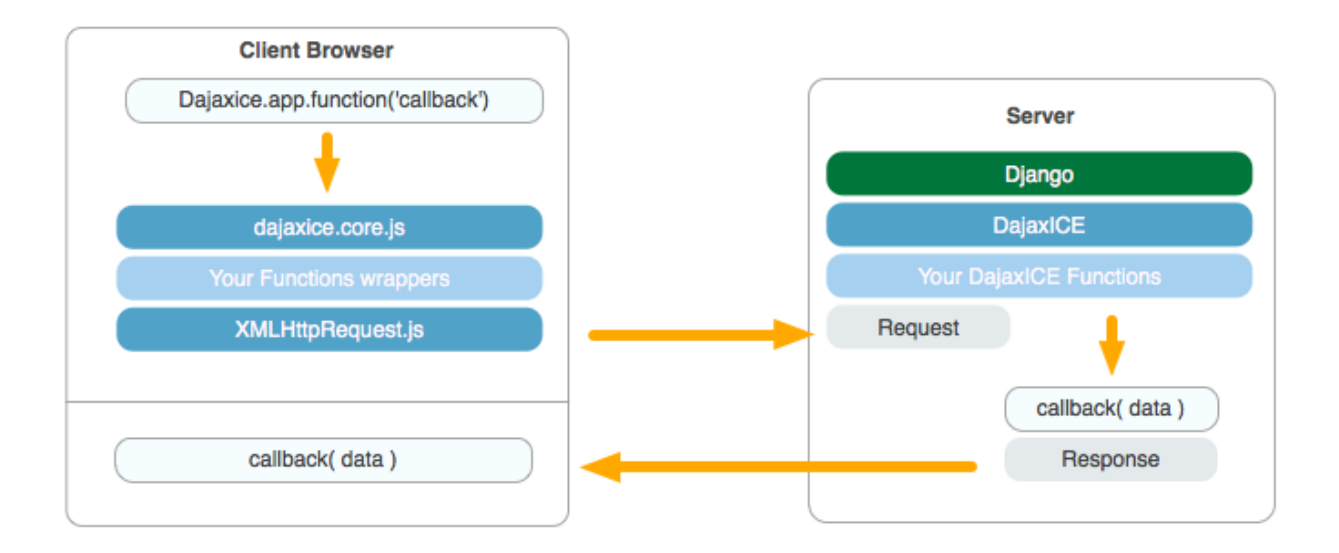

## CHAPTER 3

## Example

<span id="page-16-0"></span>Once you've [installed dajaxice](http://django-dajaxice.readthedocs.org/en/latest/installation.html) and [dajax](http://django-dajax.readthedocs.org/en/latest/installation.html) you can create ajax functions in your Python code:

```
from dajax.core import Dajax
def assign_test(request):
   dajax = Dajax()
   dajax.assign('#box', 'innerHTML', 'Hello World!')
   dajax.add_css_class('div .alert', 'red')
   return dajax.json()
```
This function will assign to #box as innerHTML the text Hello World! and Hola! to every DOM element that matches .btn.

You can call this function in your html/js code using:

```
<div onclick="Dajaxice.app.assign_test(Dajax.process);">Click Here!</div>
```
## CHAPTER 4

## Supported JS Frameworks

#### <span id="page-18-0"></span>Dajax currently support four of the most popular:

- [jQuery 1.7.2](http://jquery.com/)
- [Prototype 1.7](http://www.prototypejs.org)
- [MooTools 1.4.5](http://mootools.net/)
- [Dojo 1.7](http://www.dojotoolkit.org/)